# **Tablet PC**

Model: MT-1001

# **Contents**

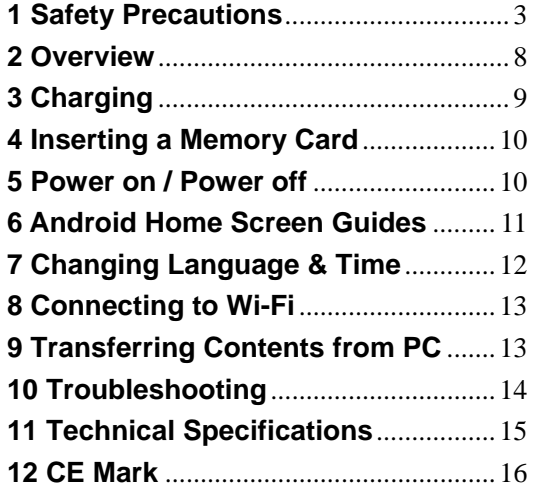

## **Notice**

The device' pictures, as well as data on the device' appearance, color and design features found in the manual are for reference only. We reserve the right to change the appearance and technical parameters of the product without prior notice.

Hereby, Motic china group Co.,LTD declares that this Tablet (MT-1001) is in compliance with the essential requirements and other relevant provisions of Directive 1999/5/EC.

#### **1 Safety Precautions**

- $\bullet$  Keep the device away from extreme heat, cold, moisture and dust.
- Do not spill any liquids on the device as it may damage the device or cause a fire.
- Do not use liquids and chemical cleaners for cleaning the device.
- $\bullet$  Do not insert any objects into the device, it may result in short circuit or it might damage the circuit.
- $\bullet$  Do not keep the device near magnetic sources, heaters, microwave ovens, heating up kitchen appliances, or in high pressure containers, as it may cause the battery leaking, the device overheating and inflammation.
- Power off the device if you want to install or remove some external devices which do not support hot-plug. Do not disassemble the device. Only a certified service technician should perform repairs on your device.
- Use only the AC adapters, power cords and batteries that are approved for using with this device. Use of

another type of battery or AC adapter may cause fire or explosion.

 $\bullet$  To prevent possible hearing damage, do not listen at high volume levels for long periods.

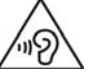

 If an equipment is provided with a replaceable battery, and if replacement by an incorrect type could result in an explosion (for example, with some lithium batteries).

CAUTION<br>RISK OF EXPLOSION IF BATTERY IS REPLACED<br>DISPOSE OF AN INCORRECT TYPE.<br>DISPOSE OF USED BATTERIES ACCORDING<br>TO THE INSTRUCTIONS

# **FCC RF Exposure Information and Statement**

This device meets the government's requirements for exposure to radio waves. The guidelines are based on standards that were developed by independent scientific organizations through periodic and thorough evaluation of scientific studies. The standards include a substantial safety margin designed to assure the safety of all persons regardless of age or health. The SAR

limit of USA (FCC) is 1.6 W/kg averaged. Device types: Tablet PC (FCC ID: PVEMT-1001) has also been tested against this SAR limit. SAR information on this and other pad can be viewed on - line at http://www.fcc.gov/oet/ea/fccid/. Please use the device FCC ID number for search. This device was tested simulation typical 0mm to body. The use of belt clips, holsters and similar accessories should not contain metallic components in its assembly, the use of accessories that do not satisfy these requirements may not comply with FCC RF exposure requirements, and should be avoided.

# **FCC Warning**

5 This device complies with Part 15 of the FCC Rules. Operation is subject to the following two conditions: (1) This device may not cause harmful interference, and (2) this device must accept any interference received, including interference that may cause undesired operation.

NOTE 1: This equipment has been tested and found to comply with the limits for a Class B digital device, pursuant to part 15 of the FCC Rules. These limits are designed to provide reasonable protection against harmful interference in a residential installation. This equipment generates, uses and can radiate radio frequency energy and, if not installed and used in accordance with the instructions, may cause harmful interference to radio communications. However, there is no guarantee that interference will not occur in a particular installation. If this equipment does cause harmful interference to radio or television reception, which can be determined by turning the equipment off and on, the user is encouraged to try to correct the interference by one or more of the following measures: - Reorient or relocate the receiving antenna.

- Increase the separation between the equipment and receiver.

-Connect the equipment into an outlet on a circuit different from that to which the receiver is connected. -Consult the dealer or an experienced radio/TV technician for help.

NOTE 2: Any changes or modifications to this unit not expressly approved by the party responsible for compliance could void the user's authority to operate the equipment.

# **2 Overview**

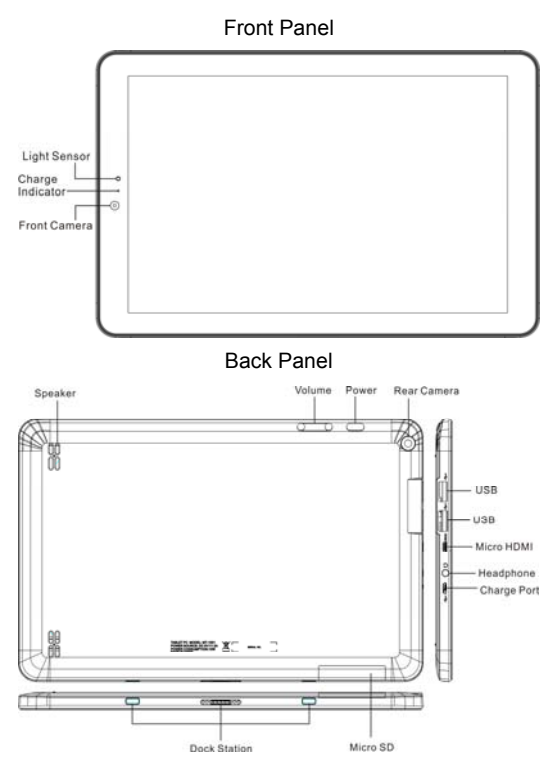

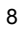

# **3 Charging**

The tablet PC comes with a universal AC-DC adapter and the allowable input voltage of adapter is from 100V to 240V.

 Plug the DC end of the adapter to the micro USB port and plug the AC end to the wall socket for charging.

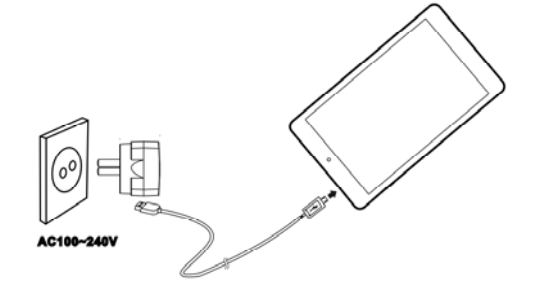

 Normally it takes approximately 5 hours to fully charge the device. Operating the device during charging with the AC adapter may extend the time of full charging.

 $T_{\text{min}}$   $\sim$   $\bullet$  The connection to USB interfaces has to be limited to USB 2.0 version.

 Use only the AC adapters, power cords and **pullace** batteries that are approved for using with this device. Use of another type of battery or AC adapter may cause fire or explosion.

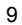

#### **4 Inserting a Memory Card**

- The device supports micro SD/SDHC cards.
- To insert a micro SD card, place the card connector towards the front side of the device and the printing side of the card towards the rear side of the device.
- To remove the micro SD card, gently press the edge of the card to release the safety lock and pull the card out of the slot.

#### **Notice**

Don't remove the micro SD card while you are viewing the file inside, or the device could fail to operate correctly.

#### **5 Power on / Power off**

- 1) To turn on the device, press and hold the **Power**  button until you see the start-up screen then release, it will automatically enter the Home screen. If it is the first time to use it, it will enter set-up guide
- menu. Please follow the on-screen instructions. 2) Press the **Power** button once to enter sleep mode.
- Press it again and swipe up the screen to unlock.

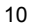

3) Press and hold the **Power** button. Tap **Power off** to power off the device.

#### **Notice**

If the system halts, press and hold the **Power** button until it is turned off completely.

# **6 Android Home Screen Guides**

**Status Bar:** Slide down to open quick settings menu and notification.

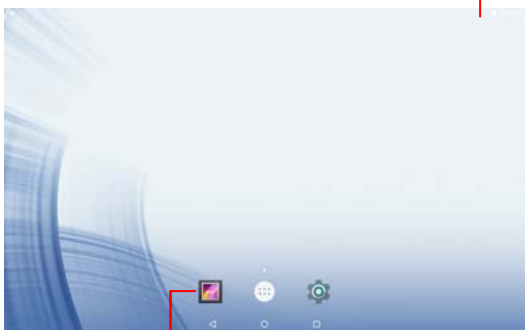

**Shortcuts:** touch to open; touch & hold to move.

: tap to enter Home screen.

: tap to return to the previous page.

□: tap to open recent APPs list menu.

: tap to enter APPs Menu.

#### **Home Screen**

Your Home screen is the starting point to access all of the tablet's features.

## **Add an app icon to home screen**

On the Home screen, tap  $\circled{{\mathbb{H}}}$  to open APPs list menu, tap and hold an application icon, and the shortcut of the application will appear on the home screen. Then, you drag it to a desired position.

# **Set wallpaper**

Tap and hold the blank area on the Home screen.

Then, tap **WALLPAPERS** and select one picture from

Gallery, Live Wallpapers, or Wallpaper.

Last, tap **Set wallpapers** to complete the setting.

## **7 Changing Language & Time**

On the home screen tap  $\circled{::}$  and select **Settings** to access the list of options.

 Select **Settings---Language & input---Language** to change OSD language.

 Select **Settings---Date & time** to change system time.

## **8 Connecting to Wi-Fi**

- On the home screen tap **and select Settings** icon to access the list of options. Select **Wi-Fi.**
- If the Wi-Fi is off, tap on the Wi-Fi line to turn it on.
- The device will scan for available Wi-Fi networks and display them on the screen.
- Tap on the network you want to connect to. Then tap on the wireless password field to enter the required network information and tap **Connect**.
- Your device will now attempt to establish a connection to the Wi-Fi access point with the network parameters you entered.

#### **9 Transferring Contents from PC**

- Connect the device to your PC/Notebook via USB cable.
- Select the contents you want to transfer from your PC/Notebook.
- $\bullet$  Drag the contents from the PC/Notebook to the device.
- Please do not disconnect the USB cable during loading. It may cause malfunction of the device and

files. After copying, you can directly disconnect the USB cable.

## **10 Troubleshooting**

Q1: What if water enters the device?

- A:
- 1) DO NOT turn on the device.
- 2) Disconnect the outlet cable in order to turn it off instead of pressing the power button. Disconnect all external devices and then send to the service center for advice.
- 3) DO NOT place the device into the dirty carrying case to again.

Q2: How to check the device if it won't turn on?

A:

- If the power is low, connect to the electric outlets.
- Make sure the indicator of the adapter turns on and the adapter works well.
- **•** Remove the micro-SD card and any other external device.

Q3: How to restore the factory default settings?

A:Go to **Settings---Backup & reset---Factory data reset---RESET TABLET---ERASE EVERYTHING** to recover the system to the default status.

Q4: How to prolong the usage time of the battery? A:

<sup>14</sup>

- Adjust the brightness of the touch screen to proper level on **Settings---Display---Brightness level** menu.
- Turn down the volume.
- Set the sleep time to proper level on **Settings--- Display---Sleep** menu.

Q5: What to do if the SD card can't be read? A: Please turn off the device and re-insert the card. Q6: The image isn't clear. A: Check that the lens is clear or not, if not, clean it with the soft cloth. Q7: Why are the Bluetooth and 3G disabled?

A:Check if the "Airplane mode" is enabled, if it is then the Bluetooth and 3G can't be activated.

# **11 Technical Specifications**

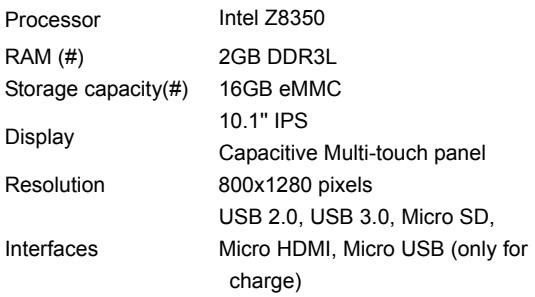

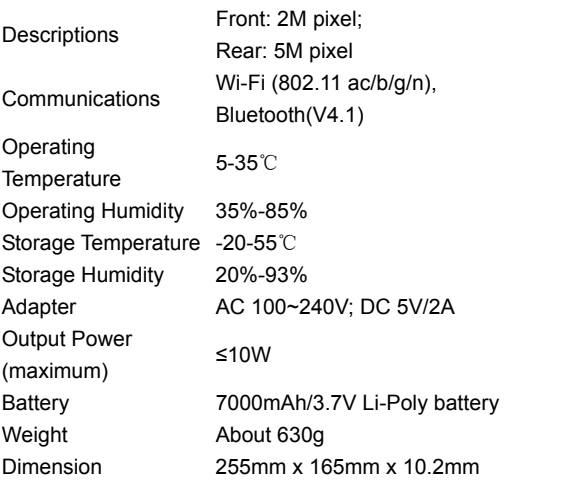

# **12 CE Mark**